# **Teknik Perbaikan Kualitas Citra Satelit Cuaca dengan Sataid**

**Rina Candra Noor Santi**

Program Studi Teknik Informatika, Universitas Stikubank email : r\_candra\_ns@yahoo.com

#### **Abstrak**

Perkembangan zaman yang semakin pesat mendorong keinginan manusia untuk mendapatkan informasi yang akurat menjadi sangat penting. Dengan informasi yang akurat, akan sangat membantu manusia menentukan kebijakan dalam banyak bidang pekerjaan. Namun demikian, untuk mendapat informasi secara akurat terhambat oleh banyak faktor, di antaranya kekurangakuratan dari hasil pada pembacaan suatu citra. Hal ini dapat disebabkan oleh kurang jelasnya gambar citra awan hasil pencitraan satelit cuaca. Oleh sebab itu, Makalah ini bertujuan menemukan salah satu solusi yang dapat digunakan untuk membantu penyelesaian tersebut, yaitu dengan mengunakan teknologi pengolahan citra digital.

Teknologi pengolahan citra digital foto satelit cuaca berdasarkan perbaikan kualitas citra. Langkah-langkah pengolahan citra yang dilakukan pertama, pengambilan data citra satelit dari Stasiun Meteorologi Ahmad Yani Semarang; kedua, pemakaian teknologi program yang meliputi pengambilan citra satelit, pemotongan citra satelit, interpolasi citra

**Kata-kunci** : pencitraan citra satelit cuaca.

#### **PENDAHULUAN**

#### **Latar Belakang**

Perkembangan zaman yang sangat pesat saat ini mendorong keinginan manusia untuk dapat melakukan kegiatan dan pekerjaan dalam segala bidang kehidupan dengan lancar dan tepat waktu. Akan tetapi dalam hal ini manusia sering mengalami hambatan yang dikarenakan oleh kurang akuratnya hasil analisis cuaca yang menjadi salah satu sumber informasi yang digunakan oleh manusia dalam memprakirakan cuaca, agar dapat merencanakan dan melaksanakan berbagai kebijakan pekerjaan.

Kekurangakuratan hasil analisis cuaca dapat disebabkan oleh banyak faktor, salah satunya karena kurang jelasnya citra awan dan jumlah awan yang berada di atas permukaan bumi hasil pencitraan satelit cuaca sehingga sulit untuk melakukan analisis cuaca pada suatu kota atau wilayah. Untuk itu salah satu solusi yang dapat digunakan adalah penggunaan teknologi pengolahan citra digital dan data pengamatan jumlah awan untuk membantu melakukan analisis cuaca.

#### **LANDASAN**

#### **Pengertian Citra Digital**

Citra merupakan keluaran suatu sistem perekaman data dapat bersifat optik berupa foto, bersifat analog berupa sinyal–sinyal video seperti gambar pada monitor televisi atau bersifat digital yang dapat langsung disimpan pada suatu pita magnetik. Menurut presisi yang digunakan untuk menyatakan titik-titik koordinat pada kawasan waktu atau bidang dan untuk menyatakan nilai keabuan atau warna suatu citra, maka secara teoritis citra dapat dikelompokkan menjadi empat kelas citra, yaitu cara kontinu-kontinu, kontinu-diskret, diskretkontinu, dan diskret-diskret dimana label pertama menyatakan presisi dari titik–titik koordinat pada bidang citra sedangkan label kedua menyatakan presisi nilai keabuan atau warna. Kontinu dinyatakan dengan presisi tak hingga, sedangkan diskret dinyatakan dengan presisi angka berhingga.

Pada komputer digital bekerja dengan angka presisi berhingga dengan demikian hanya citra dari kelas diskret-diskret yang dapat diolah dengan komputer; citra dari kelas tersebut lebih dikenal sebagai citra digital, citra digital merupakan suatu larik dua dimensi atau suatu matriks yang elemen-elemennya menyatakan tingkat keabuan dari elemen gambar. Jadi informasi yang terkandung bersifat diskret, namun citra digital tidak selalu merupakan hasil langsung data rekaman suatu sistem. Kadangkadang hasil rekaman data bersifat kontinu seperti gambar pada monitor televisi, foto, sinar, dan lain sebagainya. Dengan demikian untuk mendapatkan suatu citra digital diperlukan suatu proses konversi, sehingga citra tersebut selanjutnya dapat diproses dengan komputer. Untuk mengubah citra yang bersifat kontinu menjadi citra digital diperlukan proses pembuatan kisi-kisi arah horisontal dan vertikal, sehingga diperoleh gambar dalam bentuk larik dua dimensi. Proses tersebut dikenal sebagai proses digitalisasi atau pencuplikan (*sampling*). Pada elemen larik tersebut dikenal sebagai elemen gambar atau piksel. Pembagian suatu gambar menjadi sejumlah piksel dengan ukuran titik ini akan menentukan resolusi spasial yang diperoleh, yang berarti semakin kecil ukuran pikselnya maka semakin halus gambar yang diperoleh karena informasi yang hilang akibat pengelompokan tingkat keabuan pada proses pembuatan kisi- kisi akan semakin kecil. Proses yang diperlukan selanjutnya dalam konversi tersebut diatas adalah proses kuantisasi. Dalam proses ini tingkat keabuan setiap piksel dinyatakan dengan suatu harga *integer*. Batas batas harga *integer* atau besarnya daerah tingkat keabuan yang digunakan untuk menyatakan tingkat keabuan piksel akan menentukan resolusi kecerahan dari gambar yang diperoleh. Kalau digunakan 3bit untuk menyimpan harga *integer* tersebut, maka akan diperoleh sebanyak 8 tingkat keabuan. Semakin besar jumlah tingkat keabuan yang digunakan makin baik gambar yang akan diperoleh, karena kontinuitas dari tingkat keabuan akan semakin tinggi sehingga mendekati citra aslinya.

Seluruh tahapan proses konversi di atas dikenal sebagai konversi analog ke digital yang biasanya akan menyimpan hasil prosesnya pada memori citra. Sebaliknya sebagai hasil suatu proses pengolahan citra digital, kadang-kadang perlu pengeluaran gambar dari memori citra kebentuk peragaan pada monitor televisi atau ke

bentuk cetak foto. Proses konversi kebalikan ini dikenal sebagai konversi digital ke analog.

Citra monokrom atau citra hitam putih merupakan citra satu kanal, dengan citra f(x,y) merupakan fungsi tingkat keabuan dari hitam ke putih: x adalah variabel baris atau garis jelajah dan y adalah variabel kolom atau posisi piksel di garis jelajah. Sebaliknya citra berwarna dikenal juga dengan citra multi spektral, yaitu umumnya citra biasanya dinyatakan dengan tiga komponen warna: merah, hijau, dan biru.

#### **Sistem Penangkap Citra Digital**

Citra Digital dapat diperoleh secara automatis dari sitem penangkap citra digital (*digital image acquisition system* atau *digitizer*) yang melakukan penjelajahan citra dan membentuk suatu matriks dimana elemenelemennya menyatakan nilai intensitas cahaya pada suatu himpunan diskret dari titik-titik. Sistem tersebut merupakan bagian terdepan dari suatu sistem pengolah citra. Sistem penangkap citra digital sendiri terdiri dari tiga komponen dasar, yaitu: pengindera citra yang bekerja sebagai pengukur intensitas cahaya, perangkat penjelajah yang bertugas merekam hasil pengukuran intensitas pada seluruh bagian citra, dan pengubah analog ke digital yang mengubah harga kontinu menjadi harga diskret sehingga dapat diproses dengan komputer. Diagram sistem penangkapan citra dapat dilihat pada Gambar 1.

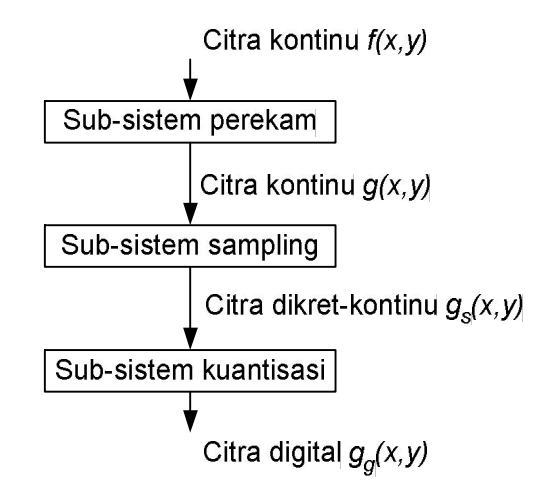

Gambar 1. Diagram sistem penangkap citra

Citra f(x,y) disimpan dalam memori komputer atau penyimpan bingkai citra dalam bentuk larik N X M dari sampel diskret dengan jarak sama sebagai berikut:

$$
f(x,y) = \begin{vmatrix} f(0,0) & f(0,1) & \dots & f(0,M-1) \\ f(1,0) & f(1,1) & \dots & f(1,M-1) \\ \dots & & & & \\ f(N,0) & f(N,1) & \dots & f(N-1,M-1) \end{vmatrix}
$$

Gambar 2. Larik dari elemen gambar atau piksel

Setiap elemen dari larik pada Gambar 2. disebut sebagai elemen citra atau piksel, yang merupakan suatu daerah persegi empat kecil dengan ukuran tertentu; ukuran piksel ini sering disebut sebagai resolusi piksel.

#### **Definisi Pengolahan Citra Digital**

Ada tiga bidang studi utama yang menangani pengolahan data berbentuk gambar atau citra yaitu: grafika komputer, pengolahan citra, dan pengenalan pola. Karena pengenalan pola sering merupakan juga bagian dari pengolahan citra seperti misalnya pada proses klasifikasi maka pembedaan tiga bidang studi tersebut berubah menjadi: grafika komputer, pengolahan citra, dan visi komputer, dimana pengenalan pola menjadi bagian dari pengolahan citra dan juga bagian dari visi komputer.

Pengolahan citra merupakan proses pengolahan dan analisis citra yang banyak melibatkan persepsi visual. Proses ini mempunyai ciri data masukan dan informasi keluaran yang berbentuk citra. Dalam kenyataannya, batas antara ketiga bidang studi di atas sulit untuk ditentukan. Sebagai contoh, dalam proses pembuatan film animasi, objek dan proses animasinya diciptakan dengan teknik grafika komputer sedangkan pembuatan latar belakangnya dapat dilakukan dengan teknik pengolahan citra. Di sini latar belakang gambar dapat dibuat secara sederhana melalui kombinasi proses digitisasi suatu foto dan proses perbesaran atau penggulungan atau dapat pula dengan teknik yang lebih rumit seperti pembuatan fraktal dan tekstur. Pembauran antara penggunaan teknik pengolahan citra dan grafika

komputer juga dapat dilihat pada proses penggabungan peta tematik dan peta kontur. Contoh lain, pada proses pengenalan objek yang terkandung pada suatu citra; dimana proses segmentasi yang diperlukan merupakan bagian dari teknik pengolahan citra dan proses pengenalan objeknya merupakan bagian dari teknik visi komputer.

Istilah pengolahan citra digital secara umum didefinisikan sebagai pemrosesan citra dua dimensi dengan komputer. Dalam definisi yang lebih luas pengolahan citra digital juga mencakup semua data dua dimensi. Citra digital adalah barisan bilangan nyata maupun kompleks vang diwakili oleh bit-bit tertentu.

## **Pixel**

Supaya citra dapat diolah oleh sebuah komputer digital, maka sebuah citra harus disimpan pada format yang dapat diolah oleh sebuah program komputer. Cara yang paling praktis yang dapat dilakukan adalah dengan membagai citra menjadi sekumpulan sel-sel diskret, yang disebut piksel.

Pada umumnya sebuah citra dibagi menjadi kisi-kisi persegi, sehingga piksel sendiri adalah sebuah kisi-kisi persegi yang kecil. Selanjutnya setiap piksel diberi nilai yang menyatakan warna atau menyatakan tingkat kecerahan piksel yang bersangkutan, yang sering disebut dengan intensitas piksel.

## **Citra Keabuan**

Citra aras keabuan adalah citra yang hanya menggunakan warna yang merupakan tingkatan warna abu-abu. Warna abu-abu adalah satusatunya warna pada ruang RGB dengan komponen merah, hijau, dan biru mempunyai intensitas yang sama. Pada citra beraras keabuan hanya perlu menyatakan nilai intensitas untuk tiap piksel sebagai nilai tunggal, sedangkan pada citra berwarna perlu tiga nilai intensitas untuk tiap pikselnya.

Intensitas citra beraras keabuan disimpan sebagai *integer* 8 bit sehingga memberikan  $2^8$  = 256 tingkat keabuan dari warna hitam sampai warna putih. Dengan menggunakan pola 8 bit ini citra beraras keabuan membutuhkan ruang memori, *disk*, dan waktu pengolahan yang lebih sedikit daripada citra berwarna (RGB). Pada

Gambar 3. diperlihatkan visualisasi 256 aras keabuan.

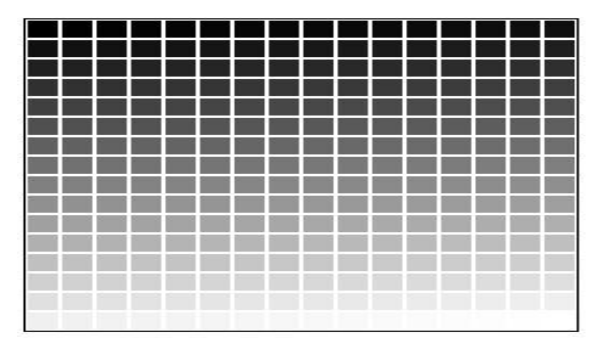

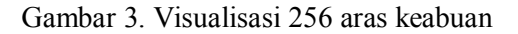

#### **Histogram**

Histogram adalah suatu grafik yang menunjukkan berapa besar jumlah piksel dari citra memiliki suatu tingkat keabuan tertentu. Gambar 4. menunjukkan contoh histogram dari sebuah citra.

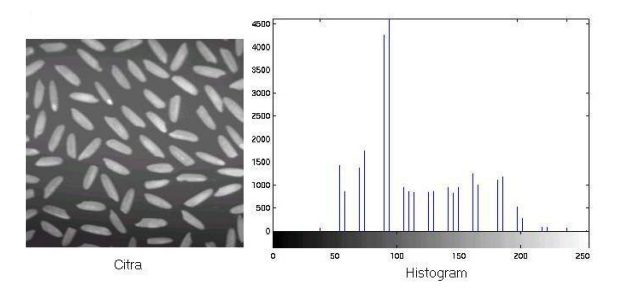

Gambar 4. Citra dan histogramnya

Tinggi dari histogram pada titik tertentu menunjukkan jumlah piksel atau daerah dari citra yang mempunyai tingkat keabuan tersebut.

## **Citra Warna Berindeks**

Jumlah memori yang dibutuhkan untuk format citra warna *true color* adalah tiga kali jumlah titik yang ada dalam citra yang ditinjau. Di lain pihak, kebanyakan kasus, jumlah warna yang ada dalam suatu citra terkadang sangat terbatas (jauh di bawah 16 juta kemungkinan warna yang ada), karena banyaknya warna dalam sebuah citra tidak mungkin melebihi banyaknya titik dalam citra itu sendiri. Untuk kasus tersebut, disediakan format citra berindeks. Pada format ini, informasi setiap titik merupakan indeks dari suatu tabel yang berisi informasi warna yang tersedia, yang disebut peta warna (*color map*).

Jumlah bit yang dibutuhkan oleh setiap titik pada citra bergantung pada jumlah warna yang tersedia dalam peta warna. Sebagai contoh, untuk peta berukuran 16 warna, setiap titik mebutuhkan 4 bit, dan untuk peta berukuran 256 warna, setiap titik membutuhkan 8 bit atau 1 *byte*. Peta warna merupakan bagian dari citra berindeks, sehingga pada saat penyimpanan citra ini ke dalam file, informasi peta warna juga harus disertakan. Keuntungan pemakaian peta warna ini adalah dapat dengan cepat memanipulasi warna tanpa harus mengubah informasi pada setiap titik dalam citra. Keuntungan lainnya adalah besarnya data yang diperlukan untuk menyimpan citra ini lebih kecil dibandingkan dengan citra warna *true color*. Gambar 5 berikut ini menunjukkan contoh citra warna berindeks 4 bit 16 warna.

|       |    |                |                          | Indeks         | R   | G   | в   |
|-------|----|----------------|--------------------------|----------------|-----|-----|-----|
| $= 0$ |    |                | $\overline{\phantom{a}}$ | V              |     | ν   | Y   |
|       |    |                |                          |                | 95  | 95  | 95  |
| $= 4$ | ć  | $\ddot{\circ}$ |                          | $\overline{2}$ | 128 | 128 | 128 |
|       |    |                |                          | 3              | 128 | 128 |     |
| $= 8$ | 9  | 10             | 11                       | 4              | 255 | 255 | 255 |
| $=12$ | 13 | 14             | 15                       | 15             | 255 | 255 | 255 |

Gambar 5. Citra warna berindeks 4 bit 16 warna

Tahapan-tahapan proses pengolahan citra satelit adalah sebagai berikut.

1. Koreksi Geometris

Akibat gerak sapuan penjelajah dari satelit, gerak putaran bumi, dan bentuk permukaan bumi yang bulat, maka data yang direkam mengalami distorsi geometris sehingga harus dikoreksi. Distorsi geometris tersebut dapat terjadi dalam bentuk pergeseran daerah yang diamati, perubahan luas daerah yang diamati, perubahan arah daerah yang diamati, dan bisa juga dalam bentuk distorsi lain yang sifatnya tidak linear. Terhadap citra yang mengalami gangguan bentuk distorsi yang linear biasanya dilakukan koreksi dengan transformasi dua dimensi seperti translasi, skala, dan rotasi, sedangkan bentuk distorsi yang tidak linear, koreksi biasanya dilakukan dengan menggunakan titik-titik kontrol dan teknik interpolasi. Citra hasil rekaman sistem penginderaan jauh dengan satelit Landsat MSS biasanya mengalami kemiringan sekitar 13 derajat dalam arah jarum jam atau 347 derajat berlawanan

mengatasinya dilakukan dengan koreksi geometris dengan teknik rotasi.

2. Peningkatan Mutu Citra

Pada aplikasi penginderaan jauh peningkatan mutu citra sering dilakukan dengan cara penapisan, baik menggunakan tapis frekuensi rendah maupun tapis frekuensi tinggi. Tapis frekuensi rendah digunakan untuk menghilangkan distorsi yang bersifat garis, yang terjadi pada kerusakan detektor sensor. Sedangkan tapis frekuensi tinggi digunakan untuk memperjelas daerah-daerah yang bersifat garis, misalnya garis-garis batas antara daerah permukaan bumi yang bersifat air dengan daerah permukaan bumi yang bersifat daratan.

3. Reduksi data

Keempat buah hasil rekaman sistem penginderaan jauh dengan satelit mengandung informasi yang banyak keserupaannya antara satu dengan yang lainnya. Untuk menghemat waktu proses dan menghemat tempat penyimpanan data, biasanya dari proses empat citra tersebut direduksi menjadi hanya proses dua buah citra saja. Cara yang paling mudah dan paling cepat adalah dengan mengambil hanya satu citra dari kanal kelihatan dan satu citra dari kanal inframerah.

4. Klasifikasi dan Segmentasi citra

Proses yang biasanya diperlukan untuk mendapatkan hasil akhir analisis citra satelit adalah pembuatan peta tematik, yaitu peta suatu daerah bumi yang menunjukan klasifikasi atau kategori objek yang dikaitkan dengan lokasinya pada permukaan bumi. Proses klasifikasi ini dapat dilakukan secara terbimbing yaitu dengan menggunakan data referensi, ataupun secara tidak terbimbing yang dilakukan hanya berdasarkan informasi dari citra yang dianalisis tanpa menggunakan informasi tambahan lainnya. Klasifikasi citra dapat dilakukan baik berdasarkan wilayah objek maupun per piksel, pengklasifikasian wilayah bekerja baik untuk daerah-daerah homogen sedangkan untuk daerah-daerah yang tidak homogen akan lebih baik jika digunakan pengklasifikasian piksel.

5. Kombinasi Peta

Untuk kepentingan pembuatan rencana pengaturan dan pemantauan sumber-sumber

daya alam biasanya diperlukan informasi gabungan beberapa peta tematik; misalnya pencarian suatu daerah transmigrasi, dapat dilakukan dengan mengamati informasi terpadu dari peta tanah, vegetasi, sumber air, tata guna tanah, dan geologi. Contoh citra hasil penginderaan jauh dengan menggunakan satelit cuaca.

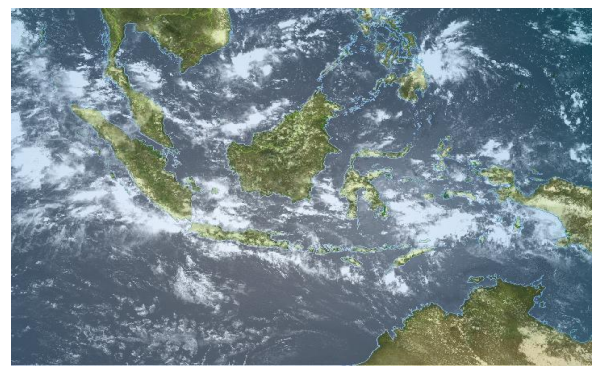

Gambar 6. Contoh citra hasil penginderaan jauh

#### **KEBUTUHAN SISTEM**

Dalam perancangan pembuatan program ini kebutuhan sistem yang diperlukan untuk pengolahan suatu citra berdasarkan perbaikan kualitas indeks warna citra satelit tersebut.

## **Data Pendukung**

Data pendukung yang diperlukan dalam perancangan pembuatan program diperoleh dari hasil foto satelit yang ada. Data pendukung tersebut adalah citra peta dunia yang berasal dari foto satelit, digunakan sebagai sumber informasi suatu citra.

Data pendukung tersebut selanjutnya akan dijadikan sebagai acuan dalam perancangan pembuatan program yang digunakan untuk pengolahan suatu citra berdasarkan perbaikan kualitas indeks warna citra satelit.

#### **Perangkat Lunak**

Perangkat lunak yang digunakan adalah program SATAID yang bekerja dalam sistem operasi Windows.

#### **Implementasi**

Implementasi program SATAID adalah sebagai berikut :

### **1. Pengambilan Citra**

Citra yang diolah adalah citra digital peta dunia berindek dengan jumlah indeks 4 bit 16 warna, ukuran piksel  $480 \times 680$  dan berkas penyimpanan berekstensi **\*.png**. Citra peta dunia berekstensi **\*.png** selanjutnya dibaca dengan perintah :<br>%========

```
%========================================= % Pengambilan Citra  % ======================================== % Ambil gambar
[nama_file, nama path] =uigetfile(...{'*.png; *.bmp','Gambar Peta  (*.png; *.bmp)'},'File  Selector');
         if isequal(nama_file,0)|isequal(nama_path,0)
         return  end  ambil = 1:
         f = full file(nama path, nama file);% Baca gambar
         [gb \text{ cmap}] = \text{imread}(f);% Tampilkan citra peta dunia 
         figure(1);
         imshow(gb,cmap);
         title('Gambar Asli');
```
Perangkat lunak ini dirancang agar pemakai dapat memilih atau mencari citra peta dunia berekstensi **\*.png** yang telah tersimpan di dalam komputer dengan mengambil alamat file citra peta dunia, kemudian membaca isi alamat file citra peta dunia dan selanjutnya menampilkan citra peta dunia yang dipilih tersebut. Fungsi yang digunakan untuk memilih citra yang disediakan adalah fungsi **Ambil Gambar**.

#### **2. Pemotongan (***cropping***) Citra**

Pada Makalah ini analisis cuaca hanya dilakukan pada wilayah Indonesia saja, oleh karena itu perlu dilakukan pemotongan citra peta dunia dengan tujuan mengambil citra peta Indonesia, kemudian diperbesar untuk memperjelas dan mempermudah dalam penentuan kota atau wilayah lain dalam peta Indonesia. Pemotongan citra (*cropping*) tersebut menggunakan perintah :

```
% ======================================== % Pemotongan (cropping) citra
```
% ======================================== % Pemotongan citra peta dunia

```
[gb \text{ cmap}] = \text{imread}(f);
```

```
\text{dc2} = [120 \ 180 \ 279 \ 105];
gb2 = imcrop(gb, dc2);
```
Citra peta dunia yang berukuran 480  $\times$ 640 piksel dengan jumlah indeks 4 bit 16 warna dengan berekstensi **\*.png** dipotong untuk mendapatkan citra peta Indonesia dengan ukuran  $106 \times 280$  piksel dan jumlah indeks 4 bit 16 warna dengan berekstensi **\*.png** juga. Fungsi yang digunakan untuk melakukan pemotongan citra yang disediakan adalah fungsi **Potong Gambar**.

## **3. Interpolasi Citra**

Interpolasi citra pada citra peta Indonesia hasil pemotongan (*cropping*) dari citra peta dunia bertujuan untuk menghilangkan warna garis putih pada citra peta Indonesia. Hal ini disebabkan oleh warna putih pada citra peta Indonesia hanya digunakan sebagai batas wilayah pulau-pulau yang ada di peta Indonesia serta sebagai garis lintang dan garis bujur saja. Warna putih tidak mempunyai makna dalam analisis cuaca, sehingga dapat digunakan sebagai penanda agar dapat memperjelas posisi kota atau lokasi lain yang dipilih untuk analisis cuaca. Interpolasi citra tersebut menggunakan perintah:

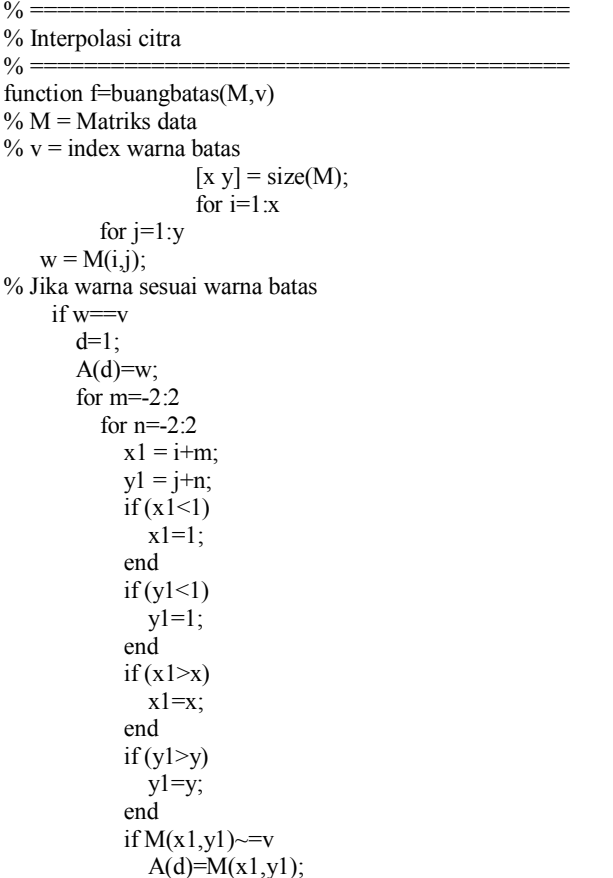

```
d=d+1:
            end  end 
       end  wa = sort(A);
       [xw yw] = size(wa);w=wa(round(yw/2));
       clear A d; end 
     f(i,j)=w;end 
end 
% Lakukan  proses  interpolasi dengan  membuang warna  putih, % garis lintang, garis bujur, dan gambar peta  gb3 = \text{buangbatas}(gb2, 15);
```
 $gb4 = gb3$ ;

Interpolasi citra pada citra peta Indonesia akan membuat warna putih yang digunakan sebagai batas wilayah pulau-pulau yang ada di Indonesia serta sebagai garis lintang dan garis bujur dapat dihilangkan, untuk selanjutnya warna putih akan dijadikan sebagai penanda posisi kota atau lokasi lain yang dipilih untuk menganalisis cuaca. Fungsi yang digunakan untuk melakukan interpolasi citra yang disediakan adalah fungsi **Interpolasi Gambar**.

Program yang digunakan adalah SATAID, dapat langsung dijalankan lewat jendela perintah (*Command window*) dengan Tampilannya adalah jendela awal program seperti ditunjukkan pada Gambar 7 dibawah ini :

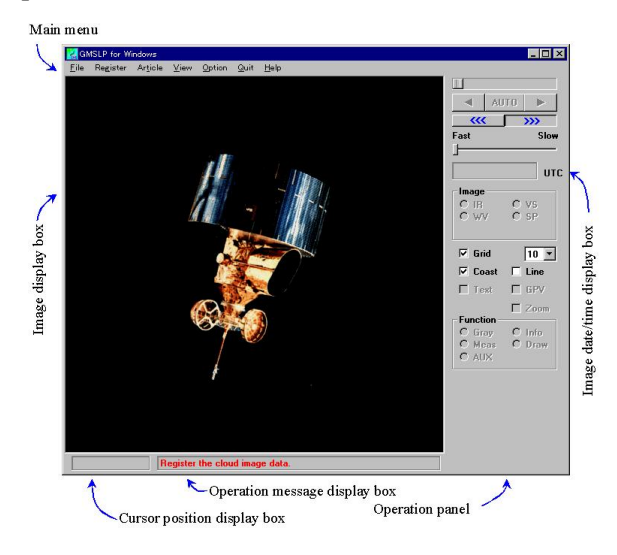

Gambar 7. Tampilan program sataid

Jika ditekan tombol **Menu**, maka program akan menampilkan jendela utama yang berisi program pemanggilan file atau data.

Tombol  $\boxtimes$  pada sebelah kanan atas digunakan untuk menutup jendela awal program.

Jendela utama program merupakan jendela utama dimana perintah-perintah utama dilaksanakan. Pada jendela ini pengolahan citra yang dilakukan meliputi pengambilan citra peta dunia, pemotongan citra peta dunia, interpolasi citra hasil pemotongan hingga penampilan hasil pengolahan citra tersebut.

Tampilan pada jendela utama memiliki beberapa menu utama. Berikut langlah-langkah dalam menjalankan program :

Setelah jendela utama program dapat ditampilan, maka langkah selanjutnya melakukan pengambilan citra peta dunia dengan ekstensi **data("Z"."W")** yang tersimpan di file data sesuai dengan tanggal dan waktu pengambilan data dengan mengklik **Register** → **files** pada menu utama. Dari citra peta dunia yang dipilih dan kemudian akan ditampilkan pada jendela menu utama.

- 1. Pemotongan (*cropping*) citra dilakukan dengan mengklik tombol **Zoom** yang terletak pada **jendela kanan atas** pada menu utama, dengan tujuan untuk mendapatkan lokasi citra yang kita kehendaki. Citra hasil pemotongan selanjutnya akan ditampilkan pada jendela utama program tersebut.
- 2. Interpolasi citra dilakukan dengan menghilangkan tanda centang pada kotak **Grid dan Coast** pada jendela menu utama, dengan tujuan untuk menghilangkan garis warna pada citra hasil pemotongan yang hanya sebagai batas wilayah pulau-pulau serta sebagai garis lintang dan garis bujur saja.
- 3. Apabila diperlukan adanya histogram dari citra yang diolah, dapat diklik tombol **Histogram** pada menu utama, histogram yang tertampil adalah histogram citra untuk lokasi yang kita kehendaki missal dari hasil pemotongan dan citra hasil interpolasi.
- 4. Setelah proses selesai dan diinginkan keluar dari menu utama dapat diklik **Register > Quit**, maka secara automatis menu utama akan menutup dan selesai.

## **Pengambilan Citra**

Pengambialan citra dengan cara dengan cara mengisi **Tanggal, Bulan, Tahun** dan **Jam** sert**a Image** yang dikehendaki lewat program LRITPAL SATAID, yang tampilannya seperti pada gambar 8 dibawah ini :

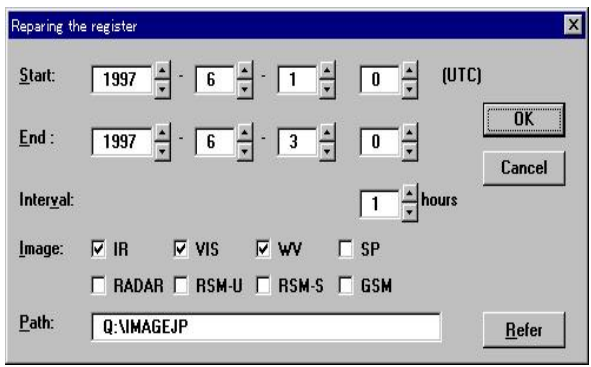

Gambar 8. Seting tanggal untuk pengambilan citra

Dan Data yang dihasilkan tampilannya seperti pada gambar 9 dibawah ini :

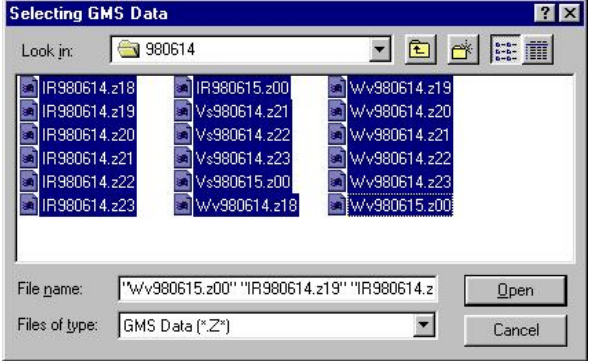

Gambar 9. Data hasil pengambilan gambar

#### **Pemotongan Citra**

Pemotongan citra dapat dilakukan jika citra peta dunia telah dibuka dan ditampilkan. Proses pemotongan pada citra peta dunia untuk mendapatkan citra yang kita kehendaki ditunjukkan pada Gambar 10 dibawah ini :

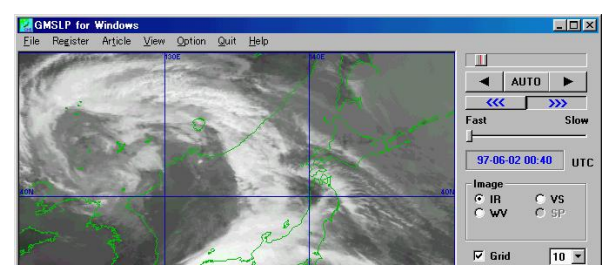

Gambar 10. Pemotongan citra 1

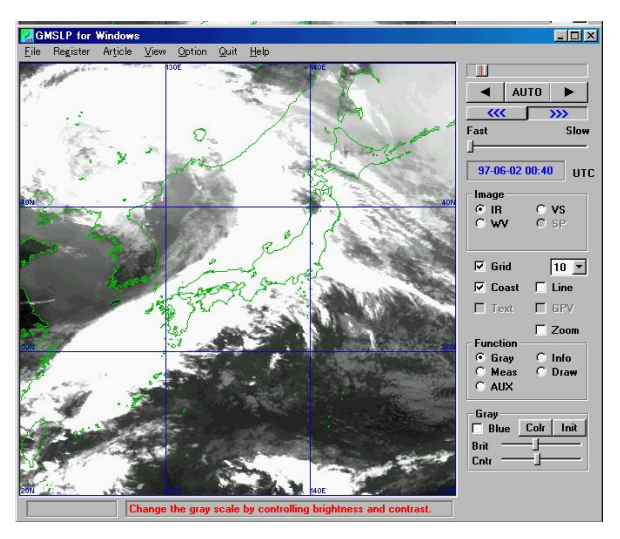

Gambar 11. Pemotongan Citra 1

## **Interpolasi Citra**

Interpolasi citra hasil pemotongan (*cropping*) dari citra peta dunia bertujuan untuk menghilangkan warna garis sebagai batas wilayah pulau-pulau dan sebagai garis lintang dan garis bujur saja.

Contoh citra hasil interpolasi suatu citra ditunjukkan pada Gambar 12 dibawah ini :

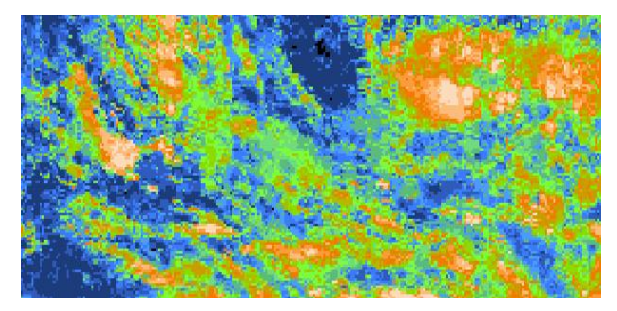

Gambar 12. Contoh citra hasil interpolasi

## **Histogram**

Histogram yang tertampil adalah histogram citra untuk lokasi yang kita kehendaki missal dari hasil pemotongan dan citra hasil interpolasi.

Contoh gambar histogram dari suatu citra seperti dibawah ini :

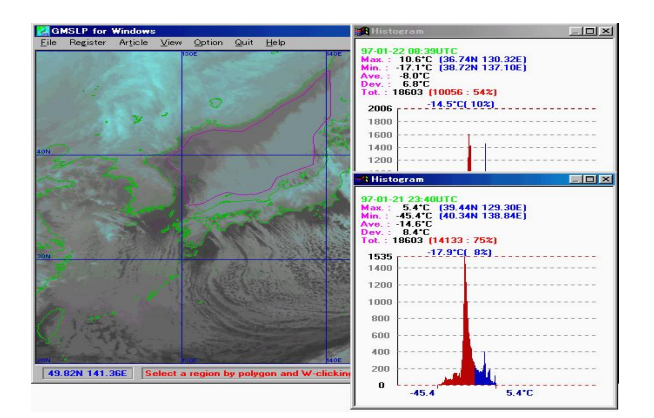

Gambar 13. Contoh histogram dari sebuah citra

### **DAFTAR PUSTAKA**

- Achmad, B. dan Fardausy, K., *Teknik Pengolahan Citra Digital*, Ardi Publishing, Yogyakarta, 2005.
- Edwin Zaniar Putra, Pemanfaatan Himpunan Dalam Seleksi Citra Digital, Program Studi Teknik Informatika, STEI, ITB Bandung.
- Munir, Rinaldi, *Pengolahan Citra Digital dengan Pendekatan Algoritmik*, Informatika, Bandung, 2004.
- Program Manual SATAID ( Satelite Animation And Identification Diagnoses), Pelatihan SATAID, Hotel Num Centre Jakarta, 2007.